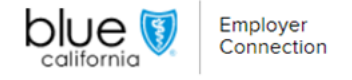

## Manage Users

Welcome to our user guide for managing users. On the Manage Users page, Primary Contacts can seamlessly oversee Delegates within the user management system.

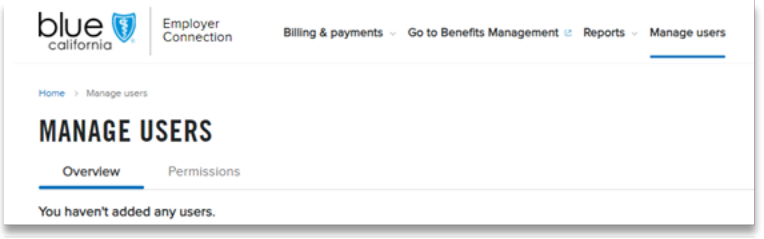

### Delegate Visibility:

- Primary Contacts can access user management through the "Manage Users" section.
- Select "Manage Users" from the navigation menu to view a list of Delegate users.
- The list view becomes accessible when at least one delegate user is created.

#### Streamlined Navigation:

- The "Manage Users" section provides sub-navigation options: "Overview" and "Permissions."
- Primary Contacts can easily add new user accounts from these tabs by clicking the "Add user account."

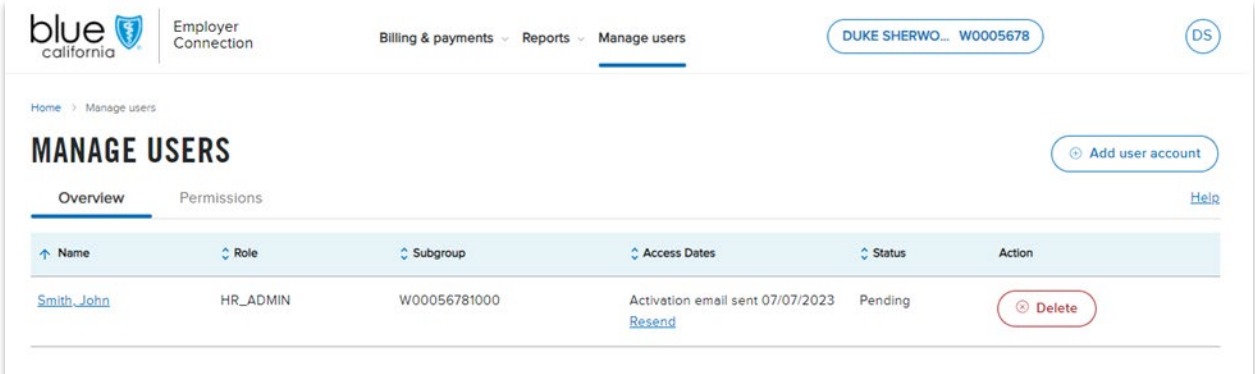

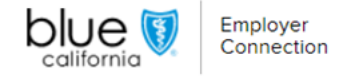

#### Comprehensive Overview:

- The "Overview" tab displays users' roles, subgroup associations, access dates, status, and actions.
- The option to add user accounts and access the help window is conveniently located in the top right corner of the page.
- Sort fields like "Name," "Role," "Subgroup," "Access Dates," and "Status" for efficient organization.
- The "Action" field empowers Primary Contacts to delete users effectively.

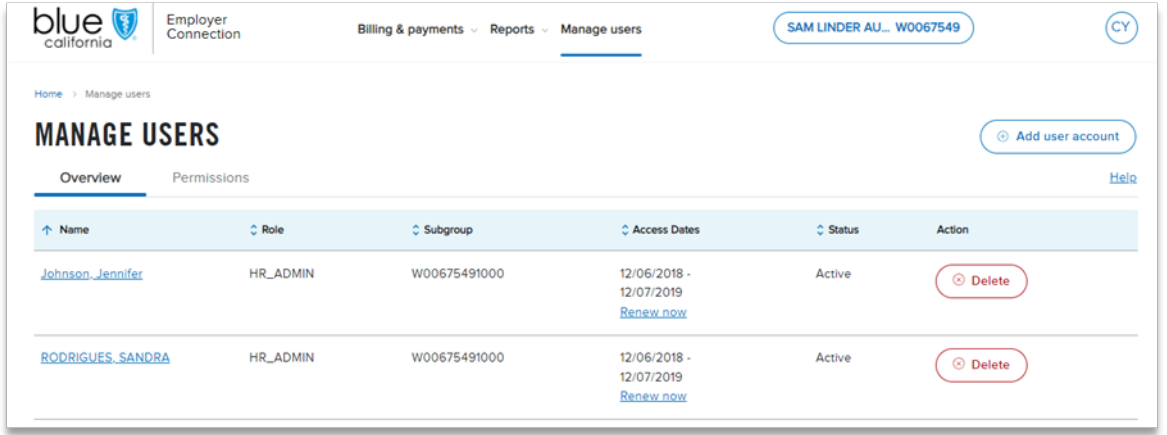

# Deletion with Confidence:

- Deleting a user requires confirmation to ensure accuracy.
- Proceeding removes access while canceling retains account access.

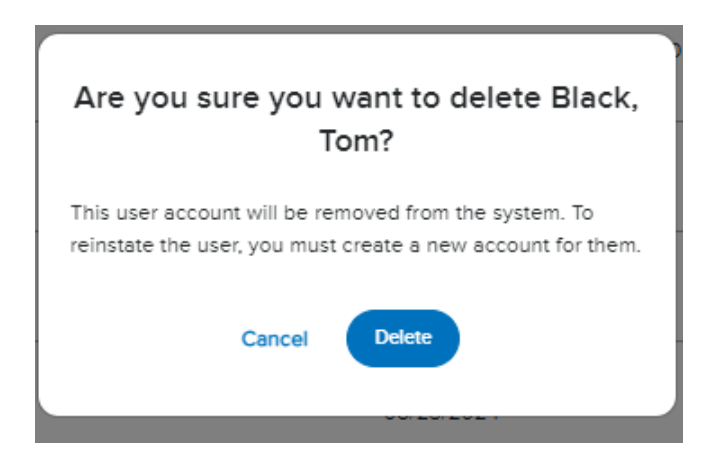

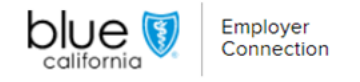

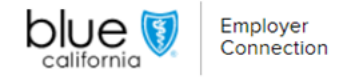

# Efficient Management Features:

Resend activation emails and facilitate renewal for expired access under the "Access Dates" header. When choosing to resend an activation email, a pop-up notification will confirm if the email was sent successfully.

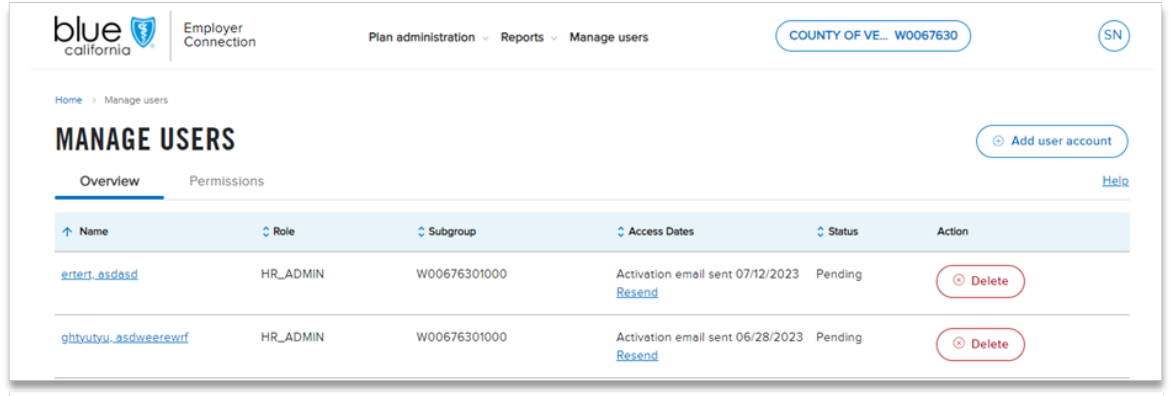

### In-Depth Permissions:

- The "Permissions" section lists users and their roles, subgroups, and access rights.
- Clear symbols provide visual insights, making navigation smoother.

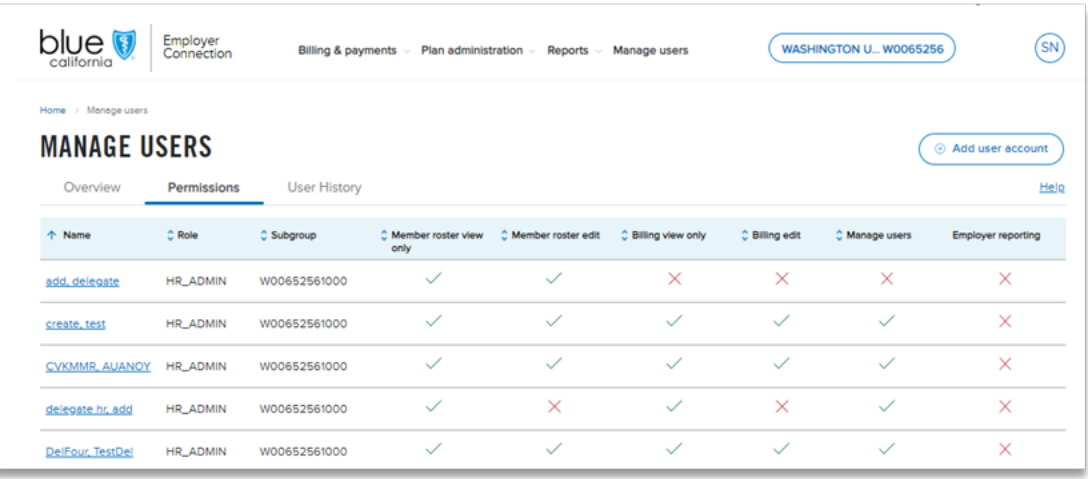

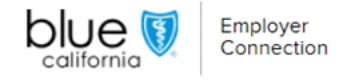

### Adding New User Accounts:

- Select "Add user account," input the necessary details, and set permissions on a separate page.
- Customize permission sets based on subgroup requirements.
- Complete checkboxes and click "Create account" to generate login credentials.

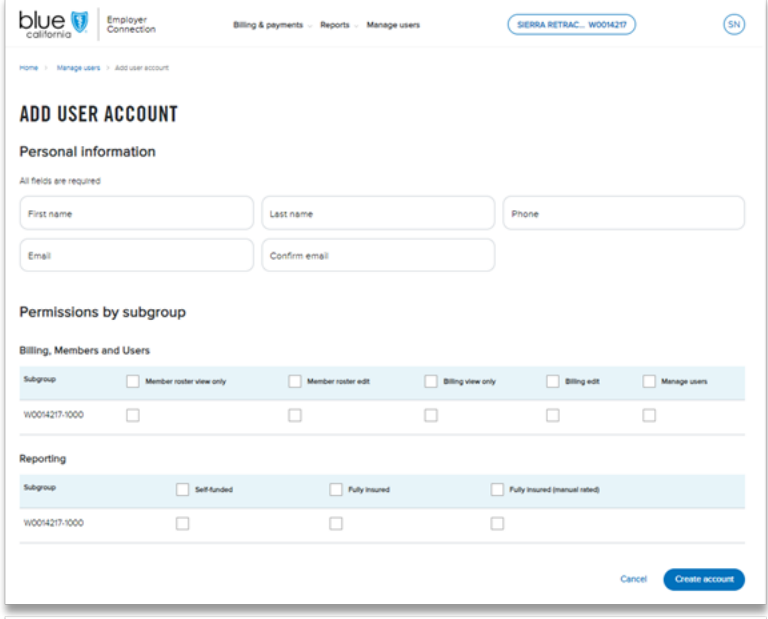

At Blue Shield of California, we're committed to enhancing your user management experience. Our streamlined processes provide more control and offer a comprehensive overview. As we continue refining our platform, we're dedicated to making your interactions smoother and more efficient. If you have any questions, please refer to this guide or contact **Employer Services** for assistance.